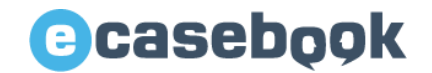

# **e-casebookの新規ご登録から参加登録までのながれ**

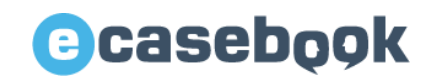

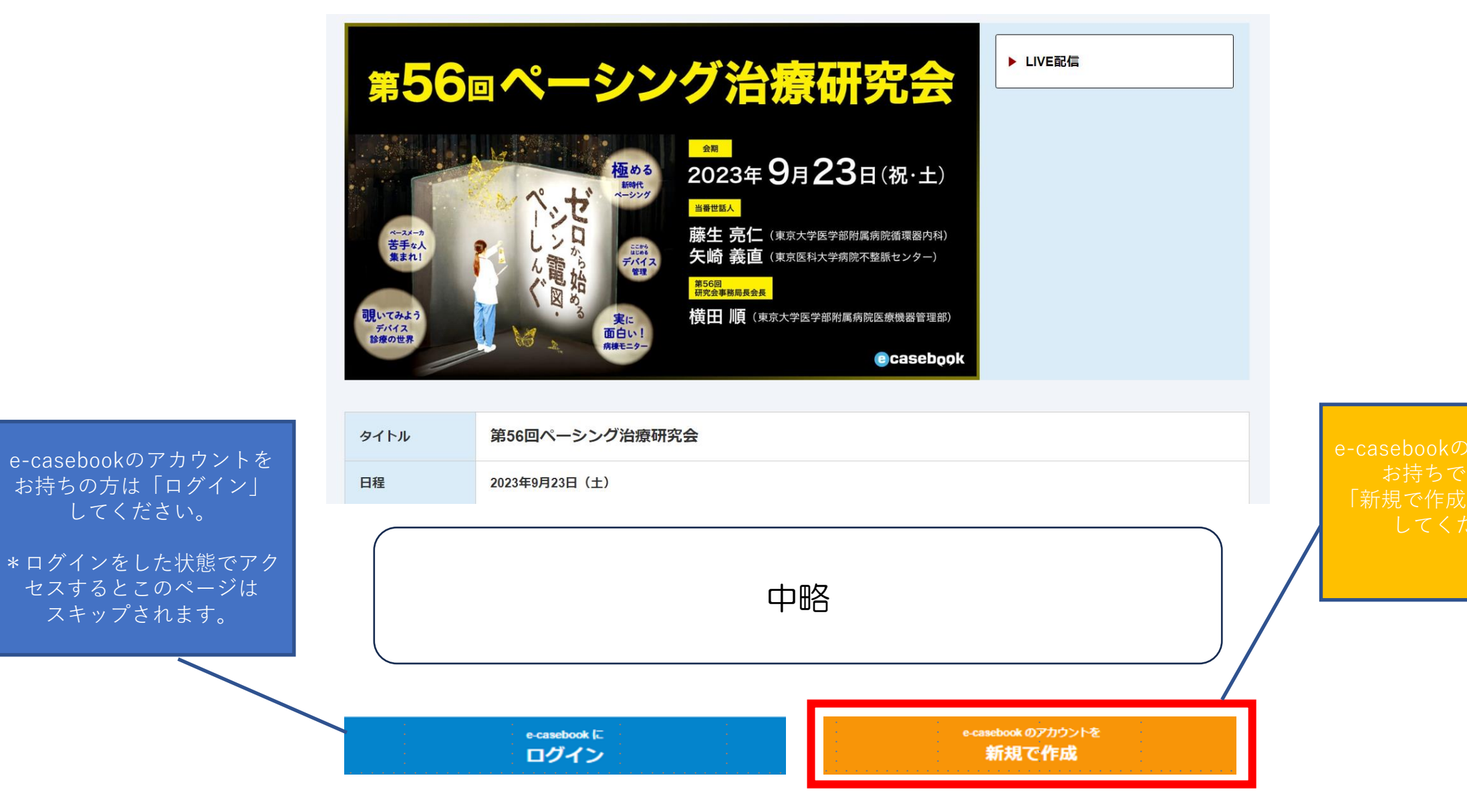

www.e -casebook.com

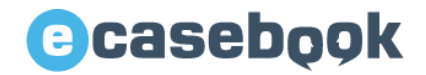

#### **記載内容をご確認いただき、下記の必要事項をご入力ください。 新規登録**

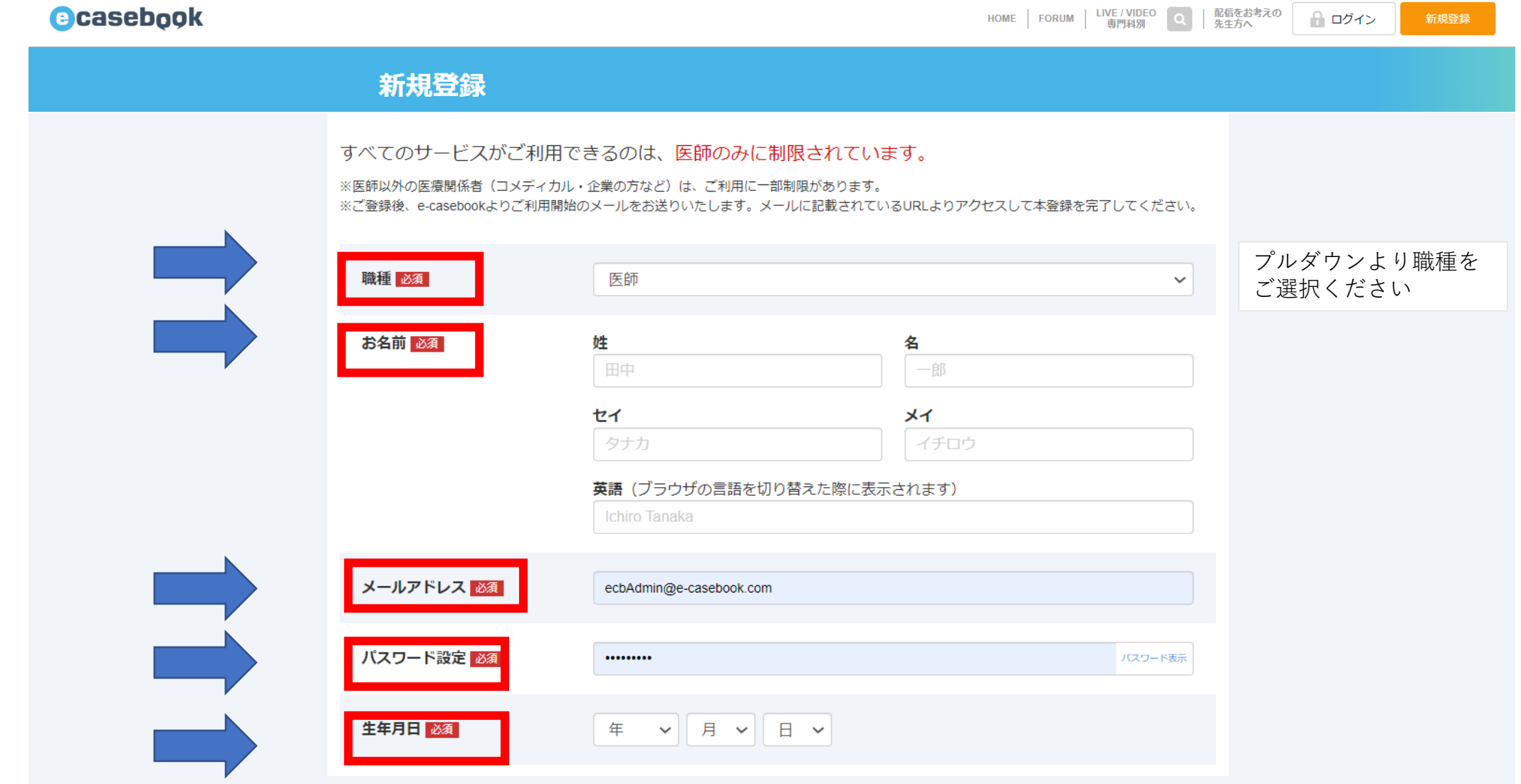

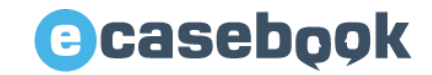

### **下記の必要事項をご入力ください 新規登録**

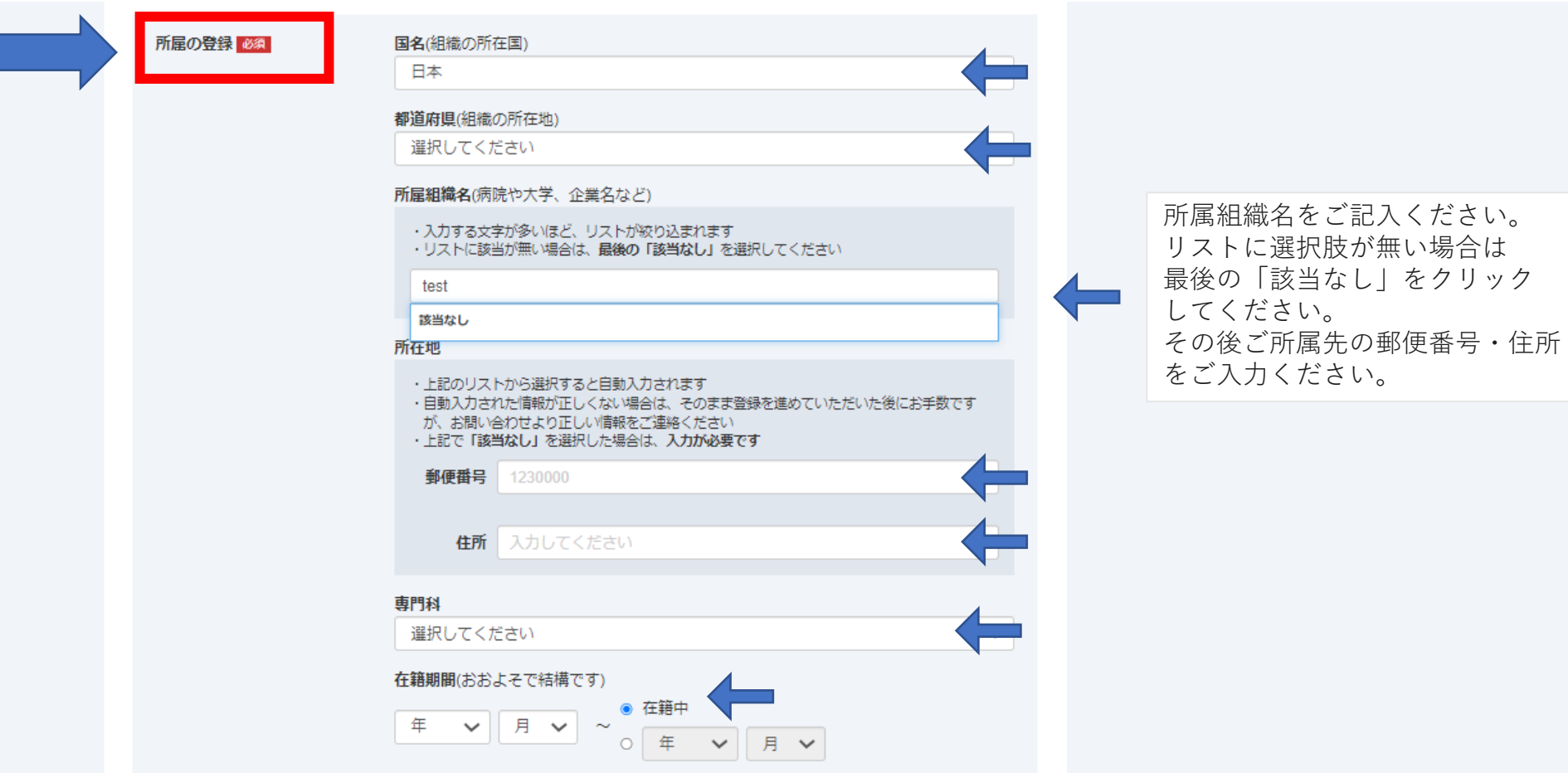

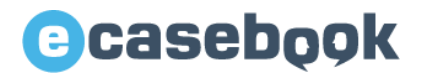

## **記載内容をご確認いただき、下記の必要事項をご選択ください。 新規登録**

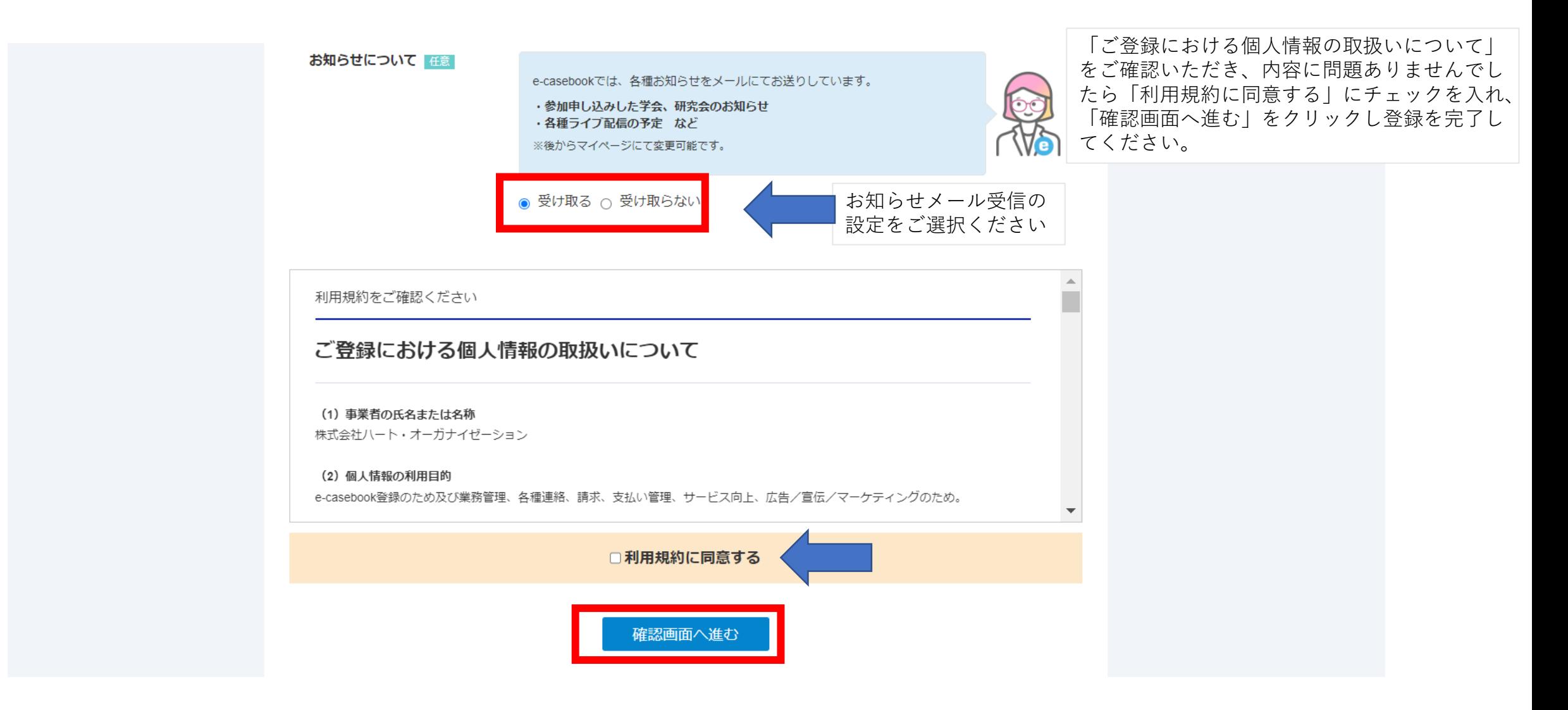

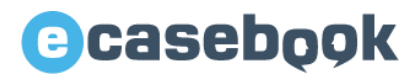

**新規登録**

### **内容を確認し、確定すると以下の画面になります。**

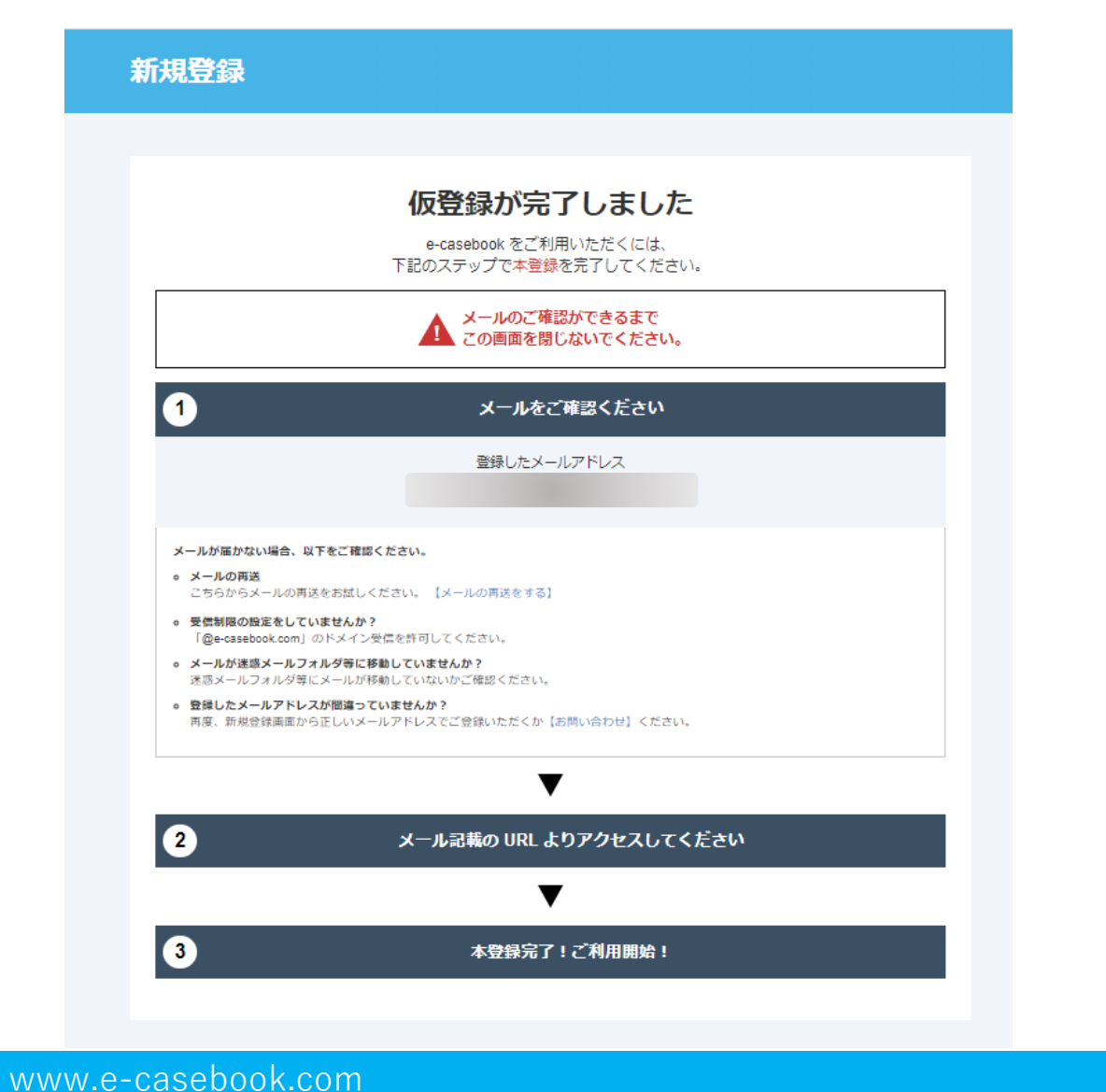

### **メールアドレスに【本登録のお願い】が届いています。 そちらより、本登録を行ってください。 ※届かない場合迷惑メールフォルダを確認ください。**

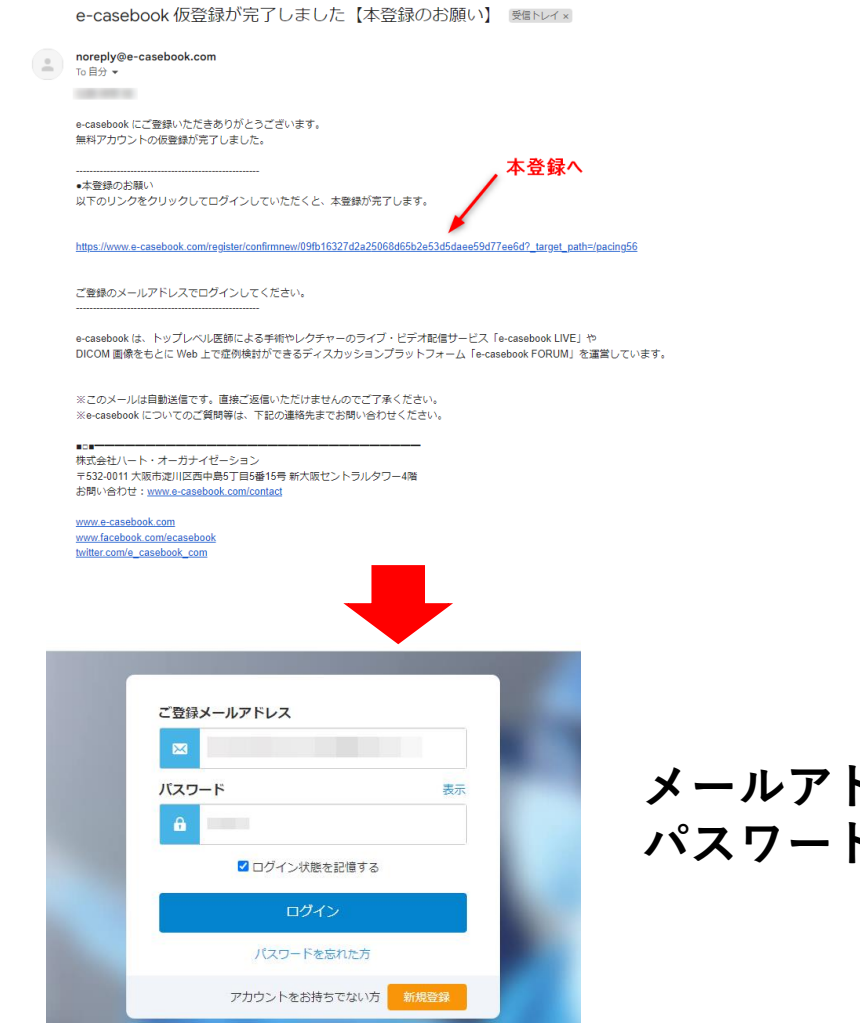

プライバシーポリシー

マイページ

ドレス **パスワードを入力**

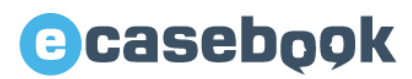

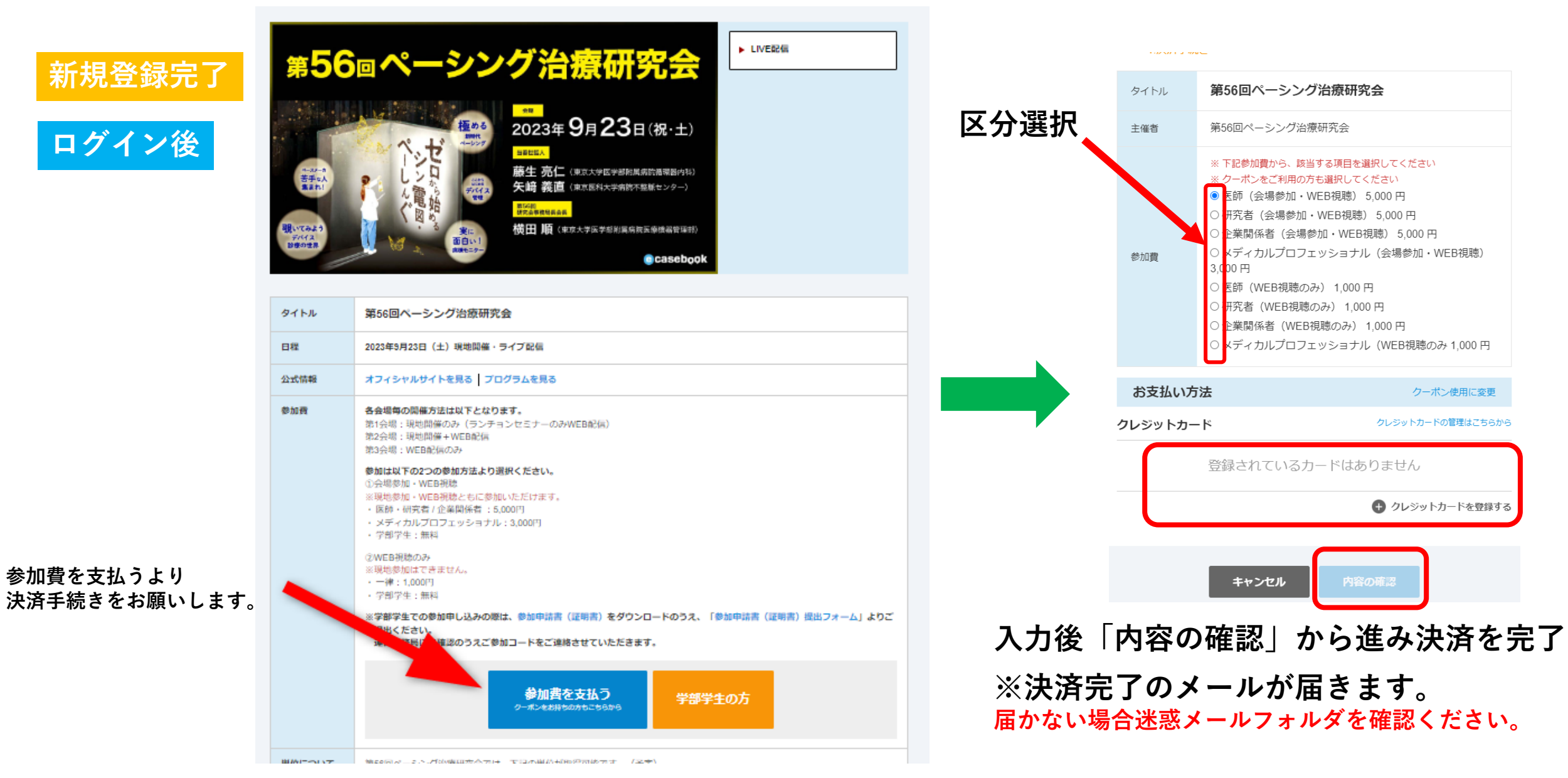